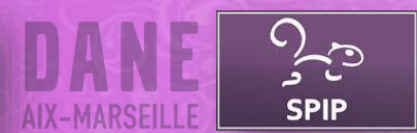

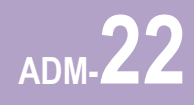

L'accès à la partie privée de SPIP se réalise via le portail de votre ENT ou via la mire d'authentification de SPIP grâce au bouton « Authentification centralisée ». L'utilisateur n'a plus en saisir ses identifiants dans SPIP.

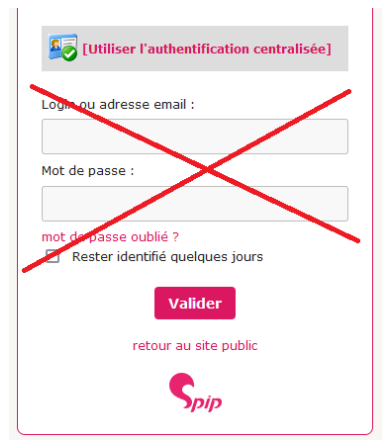

Lors de la première connexion, dans SPIP, l'utilisateur aura le statut de « **Visiteur** ». Il ne pourra donc pas rédiger d'article. L'administrateur de SPIP pourra alors lui affecter des droits supplémentaires.

## **Ajouter des droits à un utilisateur SPIP**

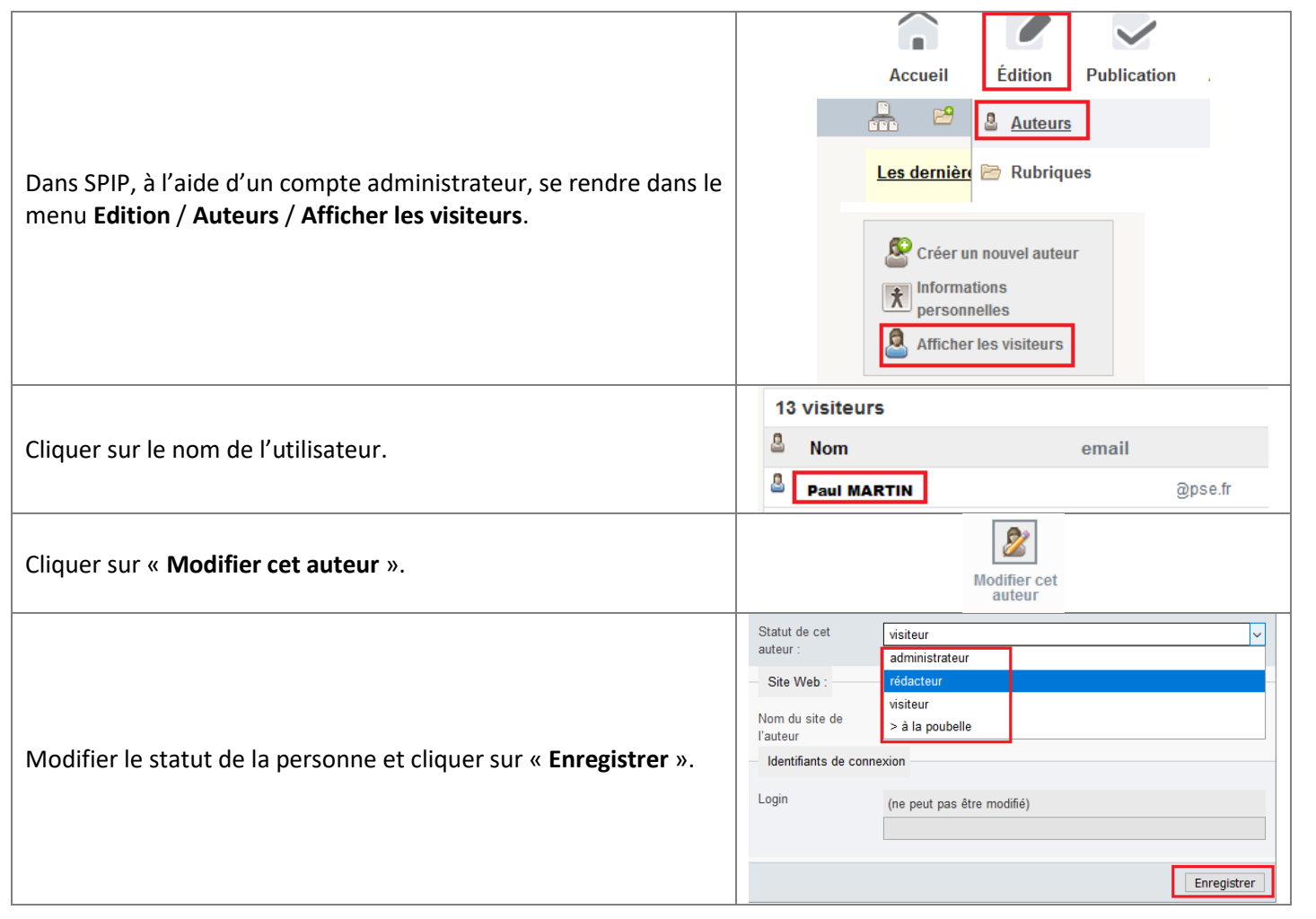

Il vous appartient de supprimer régulièrement les comptes inutiles, surtout lorsqu'ils ont des droits « administrateur ».